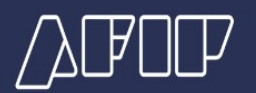

## **Régimen de Regularización Excepcional de Obligaciones**

## **¿Cómo se solicita la adhesión?**

A fin de adherir a los planes de facilidades de pago, se debe:

a) Ingresar con clave fiscal al sistema "**[Mis Facilidades](https://auth.afip.gob.ar/contribuyente_/login.xhtml?action=SYSTEM&system=misfacilidades)**", opción "Ley N° 27.743 - Regularización Excepcional"

De tratarse de obligaciones aduaneras, se deberá, previo al ingreso al sistema "**[Mis](https://auth.afip.gob.ar/contribuyente_/login.xhtml?action=SYSTEM&system=misfacilidades)  [Facilidades](https://auth.afip.gob.ar/contribuyente_/login.xhtml?action=SYSTEM&system=misfacilidades)**", cumplir con el **[procedimiento](https://www.afip.gob.ar/nuevopactofiscal/ayuda/documentos/Manual-Autodeclaracion-Deudas-Aduaneras-Ley-27743-Usuarios-Externos.pdf)** descripto en el **[micrositio "Nuevo Pacto](https://www.afip.gob.ar/nuevopactofiscal/)  [Fiscal"](https://www.afip.gob.ar/nuevopactofiscal/)**, para luego incluirlas en un plan de facilidades de pago independiente.

b) Convalidar, modificar, incorporar y/o eliminar las obligaciones adeudadas a regularizar.

c) Elegir el tipo de plan de facilidades de pago que corresponda según la naturaleza de la obligación a regularizar.

d) Seleccionar la CBU a utilizar.

Cuando coexistan 2 o más planes de un mismo contribuyente o responsable y este desee utilizar diferentes cuentas de una misma entidad bancaria para que se efectúe el débito de las respectivas cuotas, deberá acordar tal circunstancia previamente con dicha entidad.

e) Consolidar la deuda y, de corresponder, generar VEP para ingresar el pago a cuenta.

De no haber ingresado el pago a cuenta, podrá generar un nuevo Volante Electrónico de Pago con el fin de proceder a su cancelación.

La confirmación de la cancelación del pago a cuenta producirá, en forma automática, la presentación del plan de facilidades de pago, la que será comunicada al contribuyente a través del Domicilio Fiscal Electrónico.

De no exigirse el ingreso de un pago a cuenta, se deberá proceder a la presentación del plan.

**Para adherir mediante pago al contado**, también se deberá acceder a "**[Mis Facilidades](https://auth.afip.gob.ar/contribuyente_/login.xhtml?action=SYSTEM&system=misfacilidades)**", considerando la parte pertinente del procedimiento descripto. Asimismo, deberán consolidar la deuda y generar, a través del sistema, el VEP que tendrá validez hasta la hora 24 del día de su generación y cuyo pago se concretará únicamente por transferencia electrónica de fondos.